# Indices et index du BTP

## Notice d'utilisation du questionnaire aux entreprises

Merci de consacrer du temps à l'enquête visant à la refonte des indices et index du Bâtiment et Travaux Publics (BTP) menée par l'Institut de la Statistique et des Etudes Economiques (Isee). Si vous êtes sollicité, c'est que vous avez été identifié comme étant le référent de votre entreprise pour remplir ce questionnaire.

Pourquoi répondre à ce questionnaire ?

Cette enquête va permettre de déterminer le poids de chaque poste à partir de la comptabilité des entreprises. Ce travail est **important** pour votre entreprise et pour le secteur du BTP car la définition des indices participera notamment à **organiser les rapports avec vos clients du secteur public** pour les années à venir et jusqu'à la prochaine refonte des indices et index.

En fonction de la structuration de votre entreprise, les informations demandées peuvent nécessiter différents intervenants (comptables, responsables des achats, financiers, contrôleurs de gestion…).

Nous vous rappelons également que l'ensemble des données communiquées dans ces documents sont entièrement **protégées par le secret statistique**.

Cette notice d'utilisation a pour but de vous aider à remplir le questionnaire en ligne, en fournissant un exemple de réponses possibles pour une entreprise fictive exerçant à la fois des activités de peinture et de vitrerie et faisant le cas échéant appel à de la sous-traitance.

Le questionnaire s'organise en 6 parties :

- 1- L'entreprise : vise à identifier l'entreprise et le nom du référent pour l'enquête ;
- 2- Activité de l'entreprise : a pour objectif de déterminer si l'activité de l'entreprise est ou non identique à celle déclarée lors de l'inscription au RIDET ;
- 3- Répartition de l'activité : s'attache à lister les activités réalisées par l'entreprise en 2021 ainsi que son poids en pourcentage du chiffre d'affaires ;
- 4- Répartition détaillée des charges : a pour ambition de :
	- a. Détailler les charges de l'entreprise en 2021 par grand poste de dépenses (masse salariale, énergie…) ;
	- b. Détailler les dépenses courantes pour chaque grand type de charges ;
- 5- Récapitulatif des grands types de charges : sert à récapituler en pourcentage les grands types de charges par activité déclarée dans la partie 2;
- 6- Détail des matériaux de construction et du matériel : permet de détailler les groupes de produits utilisés par activité (achats de matériaux et achats ou location de matériel en 2021).

### Partie 1 : L'entreprise

Section pré-remplie : les éléments ci-dessous seront pré-remplis avec les informations disponibles au RIDET de l'entreprise lors de son inscription.

Voici l'exemple d'une entreprise de peinture.

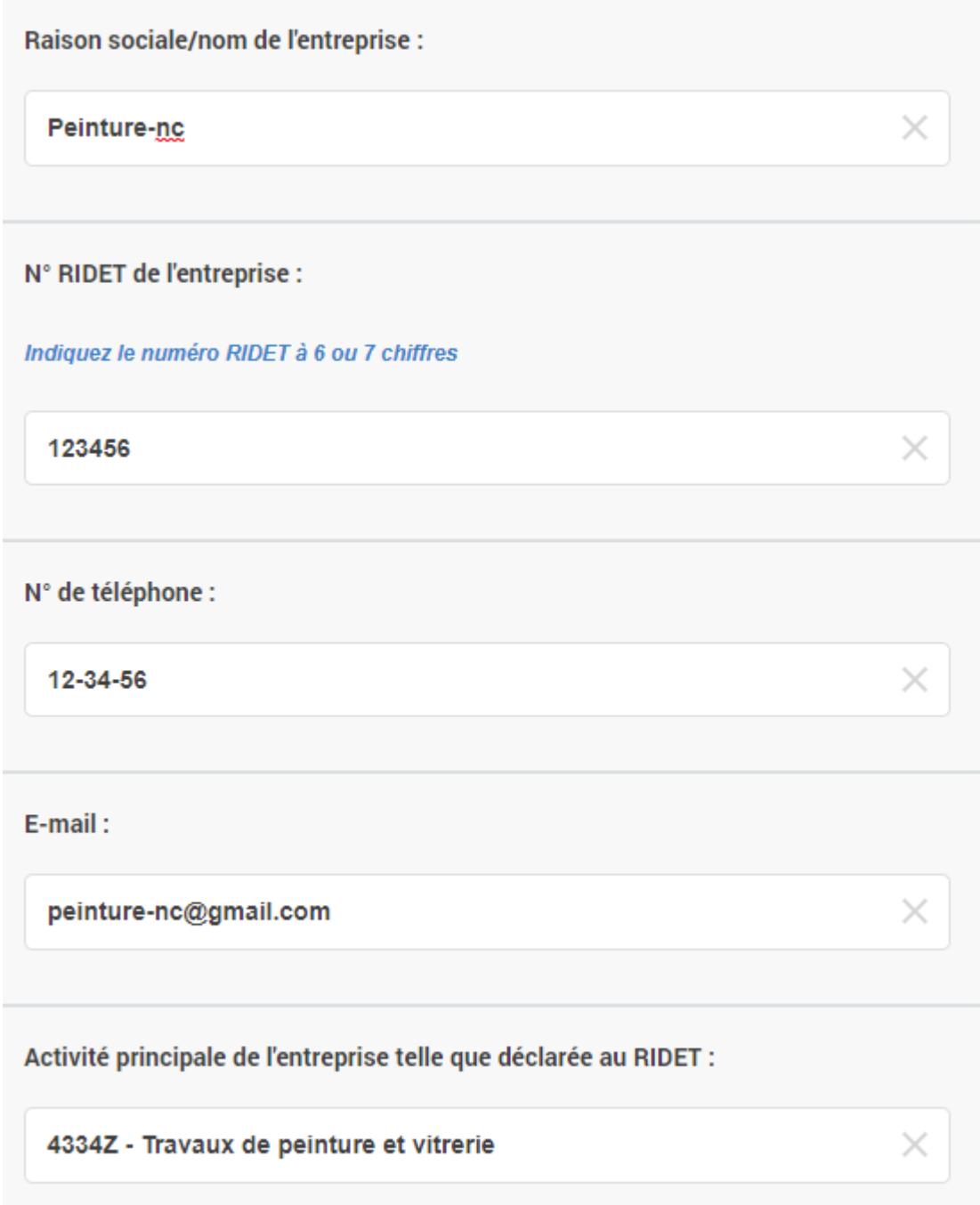

Section à remplir : les éléments ci-dessous sont à remplir avec les informations relatives au référent.

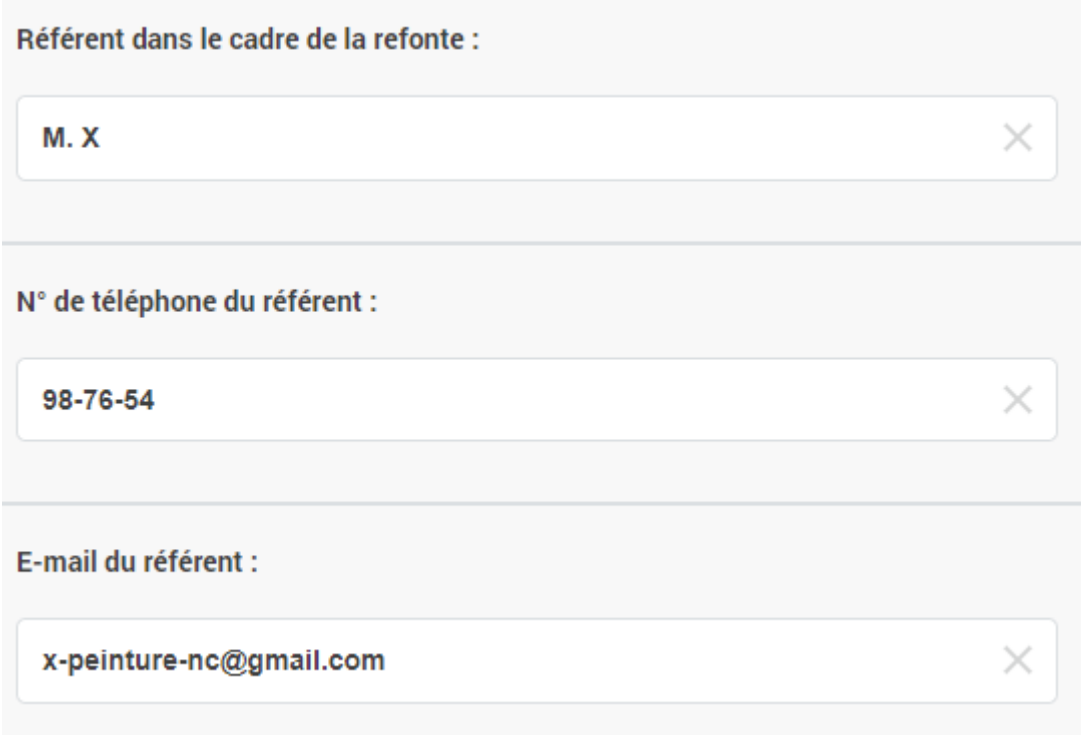

### Partie 2 : Activité de l'entreprise

La première question de cette deuxième partie porte sur la confirmation de l'activité principale de l'entreprise déclarée au RIDET. Le référent a deux possibilités oui/non.

#### Cas n°1 :

Dans le cas où le référent répond oui, il poursuit le questionnaire avec la partie 3 « Répartition de l'activité ».

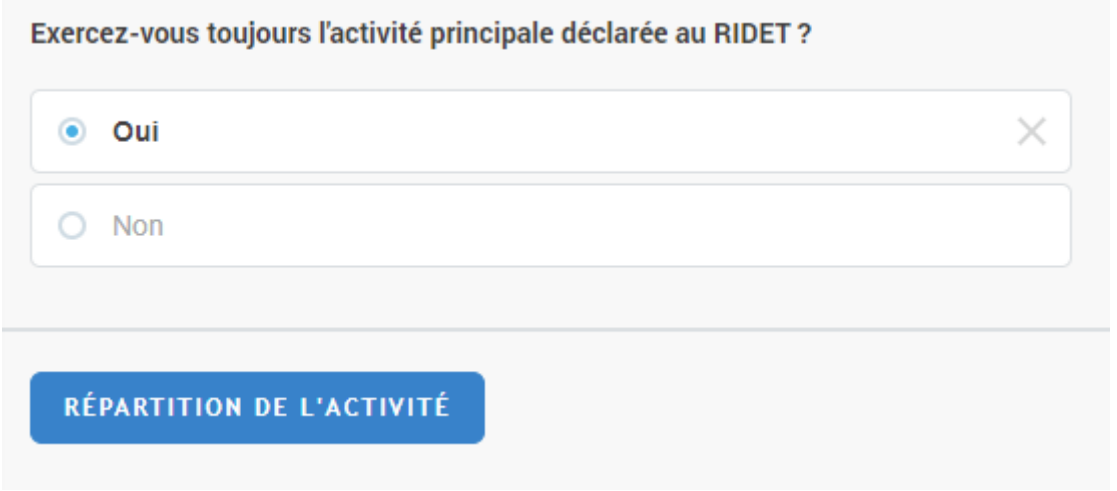

#### Cas n°2 :

Dans le cas où le référent répond non, alors une question apparait concernant l'activité dans le secteur du BTP. Le référent doit à nouveau répondre oui/non.

 Si le répondant répond non à cette seconde question (« Exercez-vous toujours une activité dans le secteur du BTP ? »), alors le questionnaire se termine.

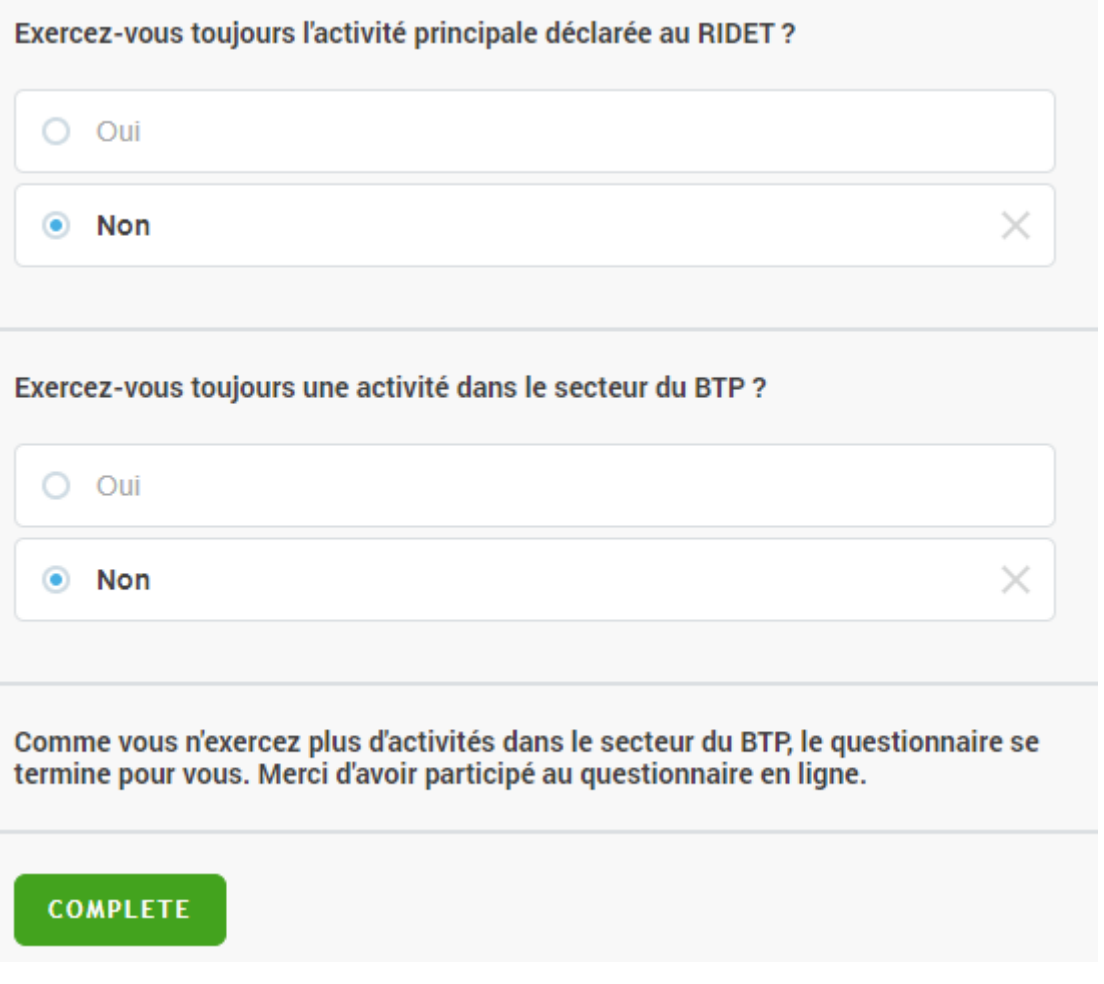

 Si le répondant répond oui à cette seconde question alors une 3ème question s'affiche pour déterminer l'activité de l'entreprise dans le secteur du BTP.

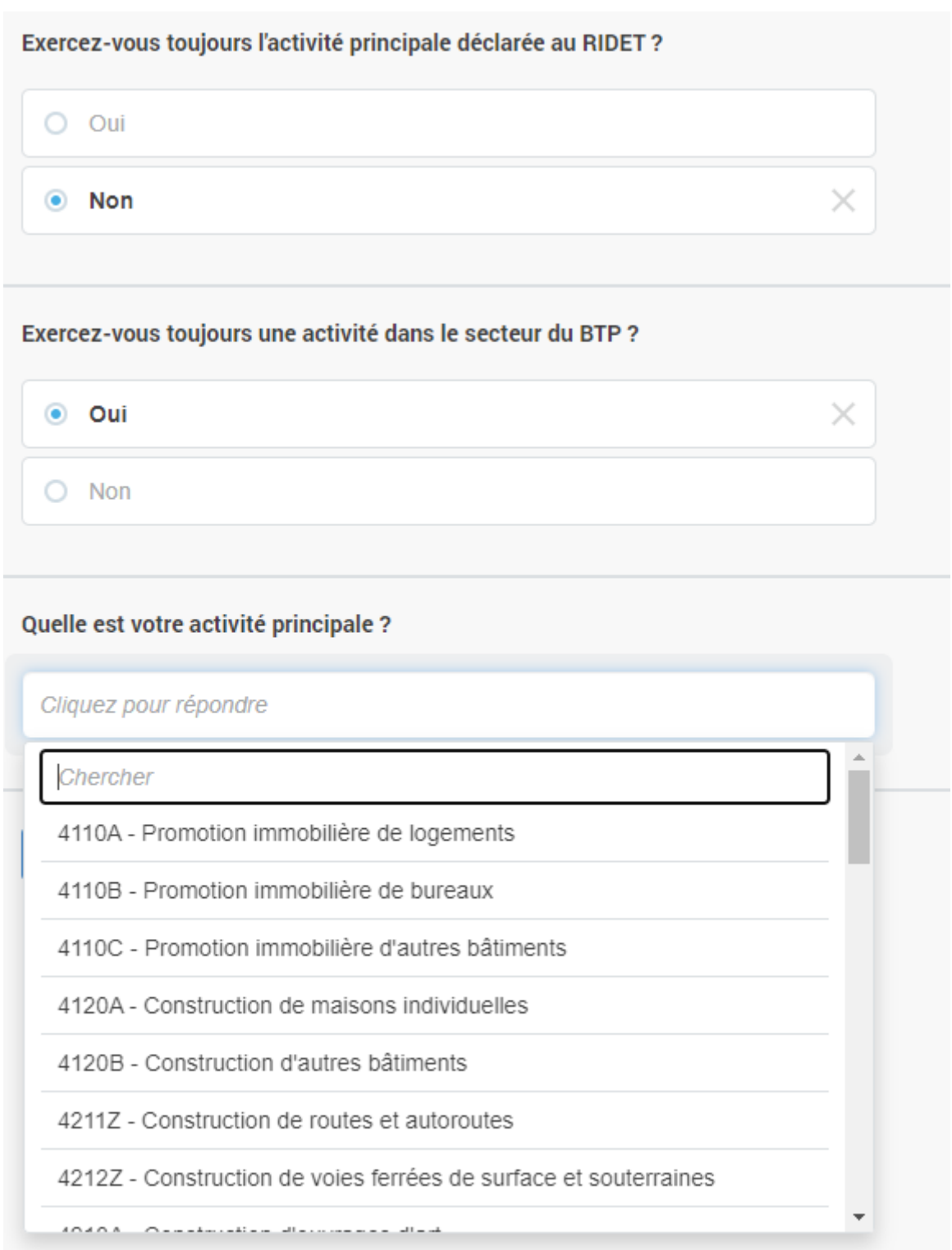

*Dans l'exemple de l'entreprise de peinture, elle choisit le cas n°1 qui est de répondre oui à la question concernant son activité principale déclarée au RIDET (« 4334Z - Travaux de peinture et vitrerie ») puisque celle-ci est bien la bonne.*

### Partie 3 : Répartition de l'activité

La 1<sup>ère</sup> question de la partie 3 porte sur le montant du chiffre d'affaires hors taxes, la 2<sup>ème</sup> sur les activités exercées et la 3ème sur la répartition du chiffre d'affaires par activité.

À titre d'exemple, voici des montants que l'entreprise fictive de peinture- vitrerie pourrait déclarer.

Remarque : Attention ! Lorsque l'on remplit les différentes cases, il est préférable de cliquer sur chacune des cases à remplir et de ne pas utiliser la mollette car en l'utilisant cela risque de modifier le montant saisi.

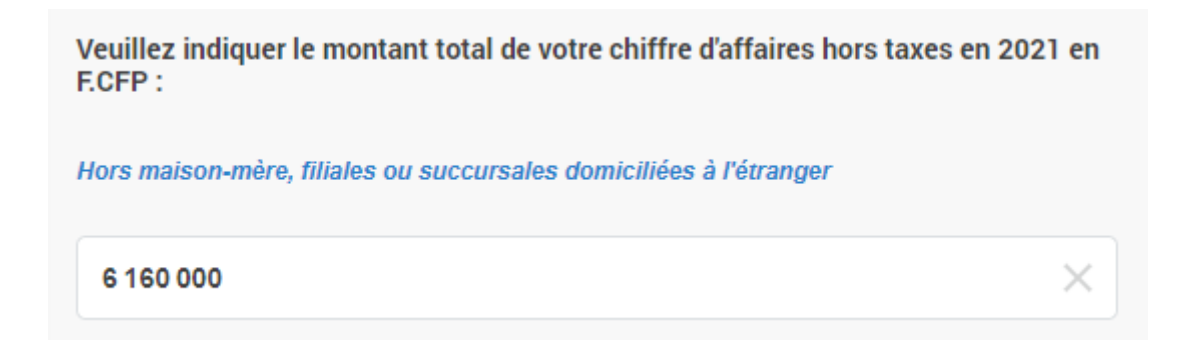

La question suivante porte sur les activités réalisées en 2021. Les activités correspondent aux index.

Plusieurs activités peuvent être cochées.

*Puisque l'entreprise Peinture-nc réalise une activité de peinture ainsi qu'une activité de vitrerie, elle sélectionne donc l'activité « Peinture bâtiment intérieur et extérieur » et « vitrerie ».* 

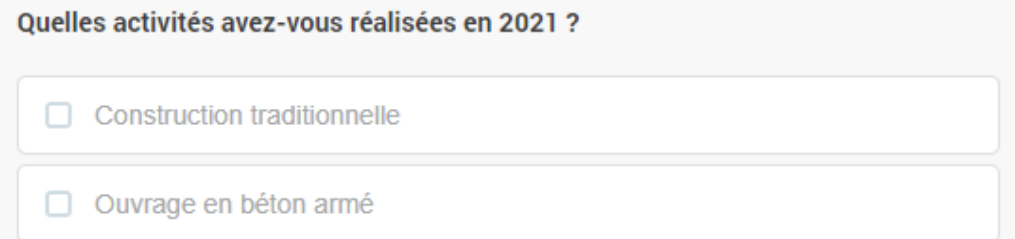

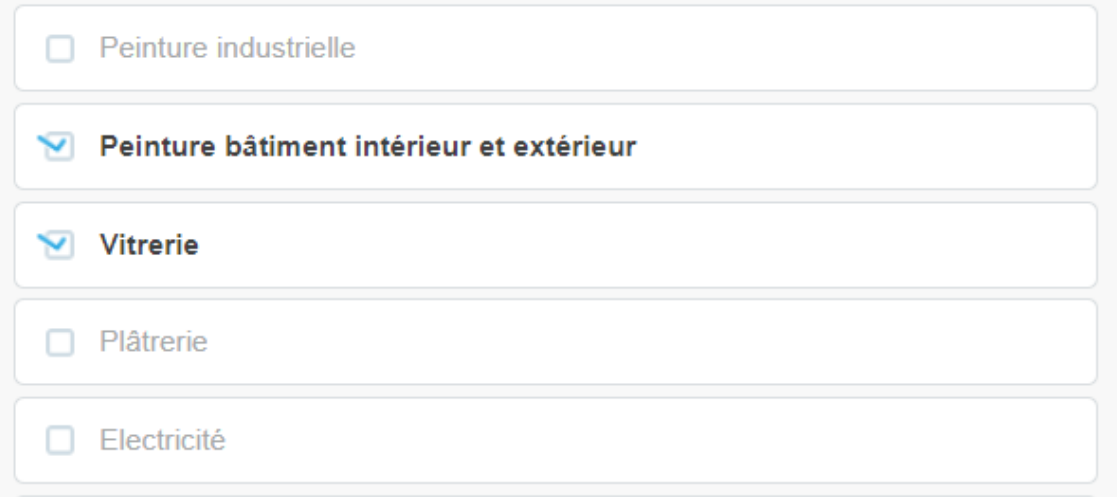

#### Important :

- Si l'activité que vous exercez n'apparait pas dans la liste proposée, il vous est possible de cocher la case « autre activité » (en avant dernière position du menu déroulant).
- Si vous avez sous-traité une partie de votre activité, vous devez cocher la case « activité soustraitée » (en dernière position du menu déroulant). Cette part sera exclue de l'enquête, considérant que vous ne disposez du détail des dépenses pour la sous-traitance.

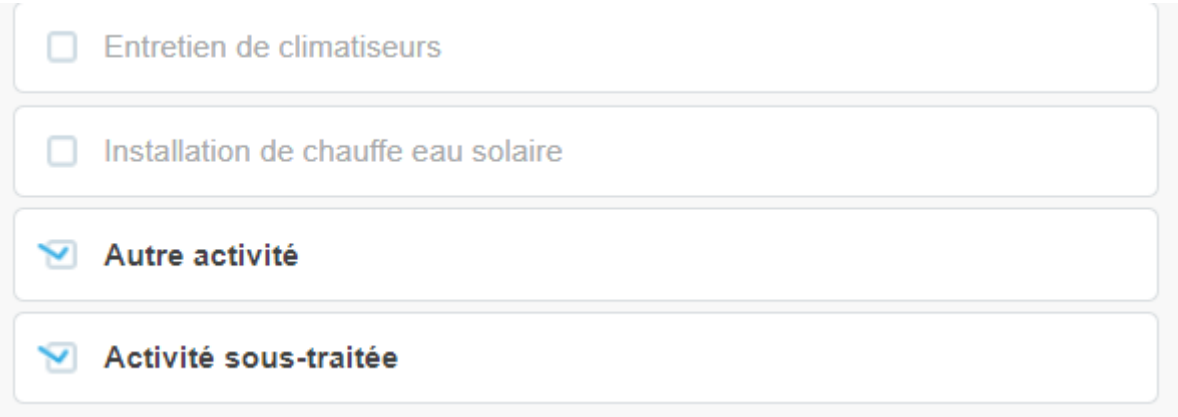

Une fois l'activité sélectionnée, un tableau propose de déterminer le poids en % du chiffre d'affaires en 2021 de chaque activité.

*Dans le cas de l'entreprise fictive, la répartition de l'activité est la suivante :*

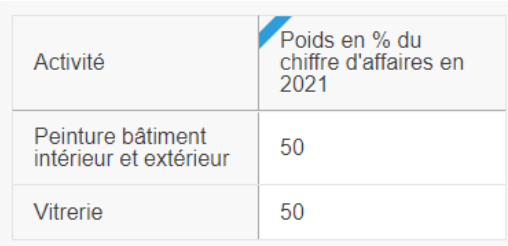

*Si on imagine que l'entreprise sous-traite une partie de son activité, le tableau suivant serait alors généré :*

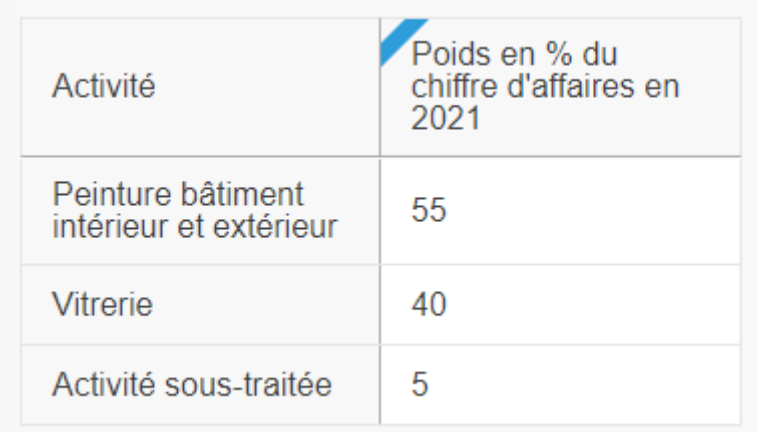

#### **Aide ++ :**

Pour déterminer le montant de votre chiffre d'affaires qui a été sous-traité, vous pouvez additionner les dépenses imputées aux comptes 604 et 605 auxquelles vous ajoutez votre marge sur soustraitance.

**Note :** Une surbrillance rouge s'affiche si le total des pourcentages n'est pas égal à 100.

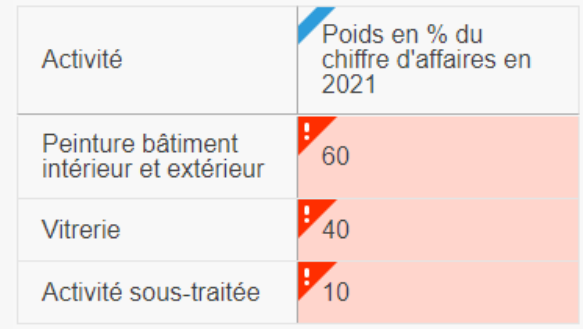

### Partie 4 : Répartition détaillée des charges

Les index actuels dépendent des postes « Matériel », « Matériaux », « Travail » et uniquement le Gazole pour la partie « Energie ». La refonte est l'occasion d'identifier le poids d'autres charges telles que le « Transport » et de les intégrer le cas échéant en s'inspirant de la nomenclature KLEMST utilisée en comptabilité analytique qui s'articule autour des thématiques suivantes :

- K : Matériel ;
- L: Travail ;
- E : Energie ;
- M : Matériaux ;
- S : Frais divers ;
- T: Transports ;
- D : Déchets.

La 1<sup>ère</sup> question de la partie 4 porte sur le montant des dépenses en 2021.

*L'entreprise Peinture-nc déclare avoir 3 810 000 F.CFP de dépenses.*

Veuillez indiquer le montant de vos dépenses en F.CFP en 2021 :

3810000

Dans le tableau qui suit, vous détaillez par grand poste le montant de vos dépenses.

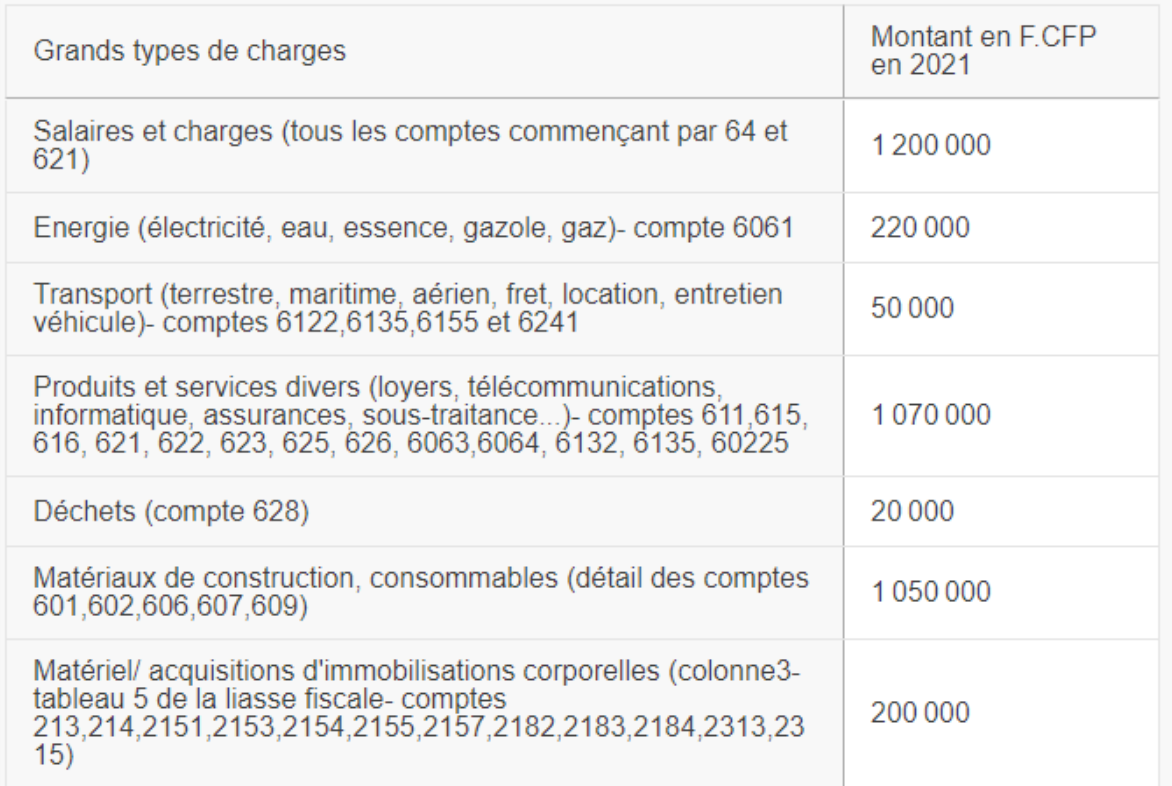

#### **Aide ++ :**

Les articles comptables présents dans le tableau doivent vous permettre de trouver l'information dans votre compte de résultat détaillé ou dans votre logiciel comptable L'addition du montant des grands postes doit être égale au montant total des dépenses déclaré ci-dessus.

Un détail de chacun de ces grands postes vous est ensuite demandé dans les tableaux suivants. Ce niveau de détail est important pour pouvoir pondérer au mieux les index. Merci donc de renseigner les tableaux, même avec des montants approximatifs.

*L'entreprise Peinture-nc remplit ensuite, dans la mesure du possible, les tableaux détaillés pour chacun des 7 grands types de charges qu'elle vient de compléter. Voici un exemple de remplissage :*

Veuillez indiquer les montants détaillés hors sous-traitance en F.CFP en 2021 par grands types de charges dans les tableaux ci-dessous. Voir la notice pour une<br>description détaillée du tableau sur les matériaux de construction et les consommables.

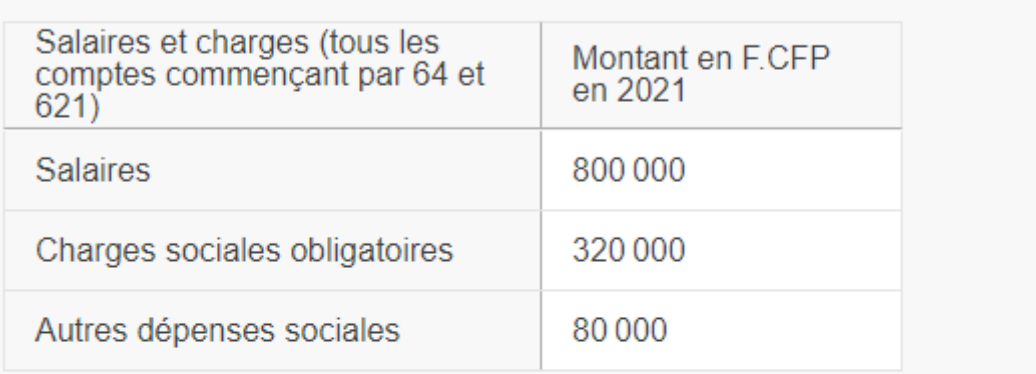

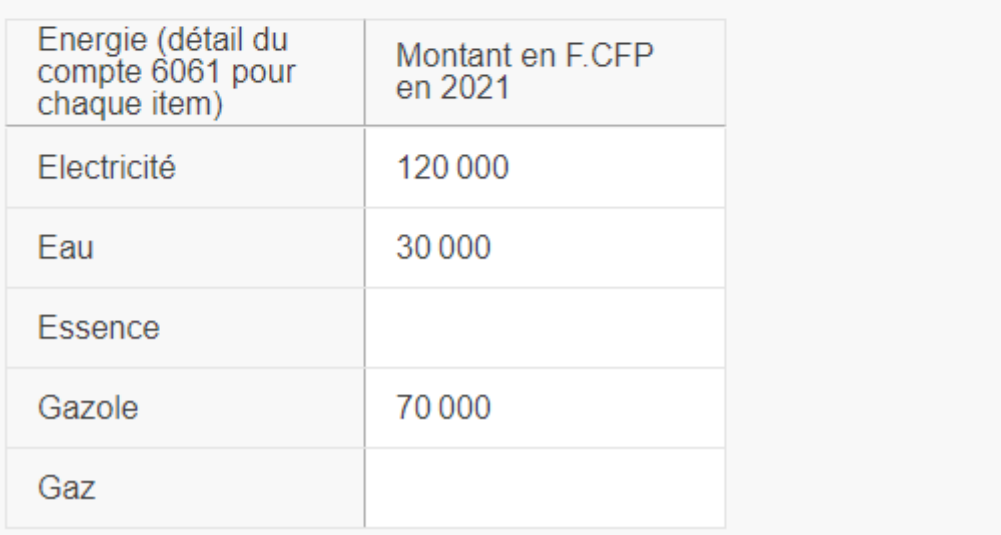

#### **Aide ++ :**

Si vous n'avez pas un détail des sous comptes 60611, 60612, etc.… qui permettent d'identifier le type d'énergie, il faudra consulter vos factures fournisseurs sur l'année.

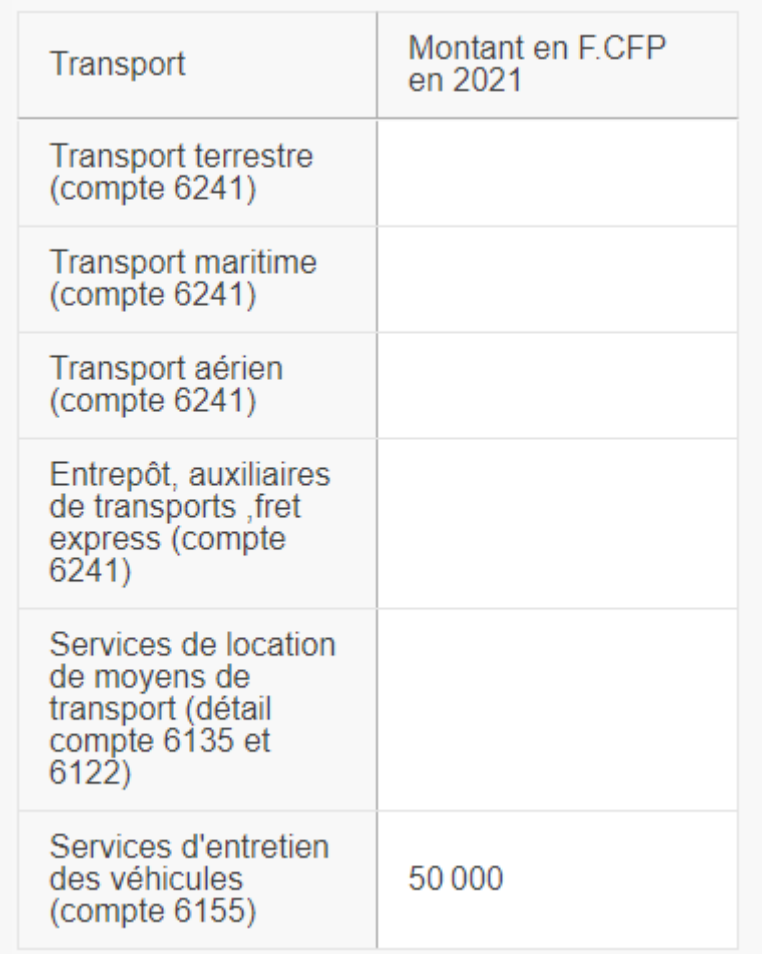

#### **Aide ++ :**

Pour le détail du transport, si votre logiciel comptable le permet, faire un tri par prestataire permettra de mieux identifier le type de transport (terrestre, maritime, aérien et le fret).

Sinon, il faudra consulter vos factures fournisseurs sur l'année.

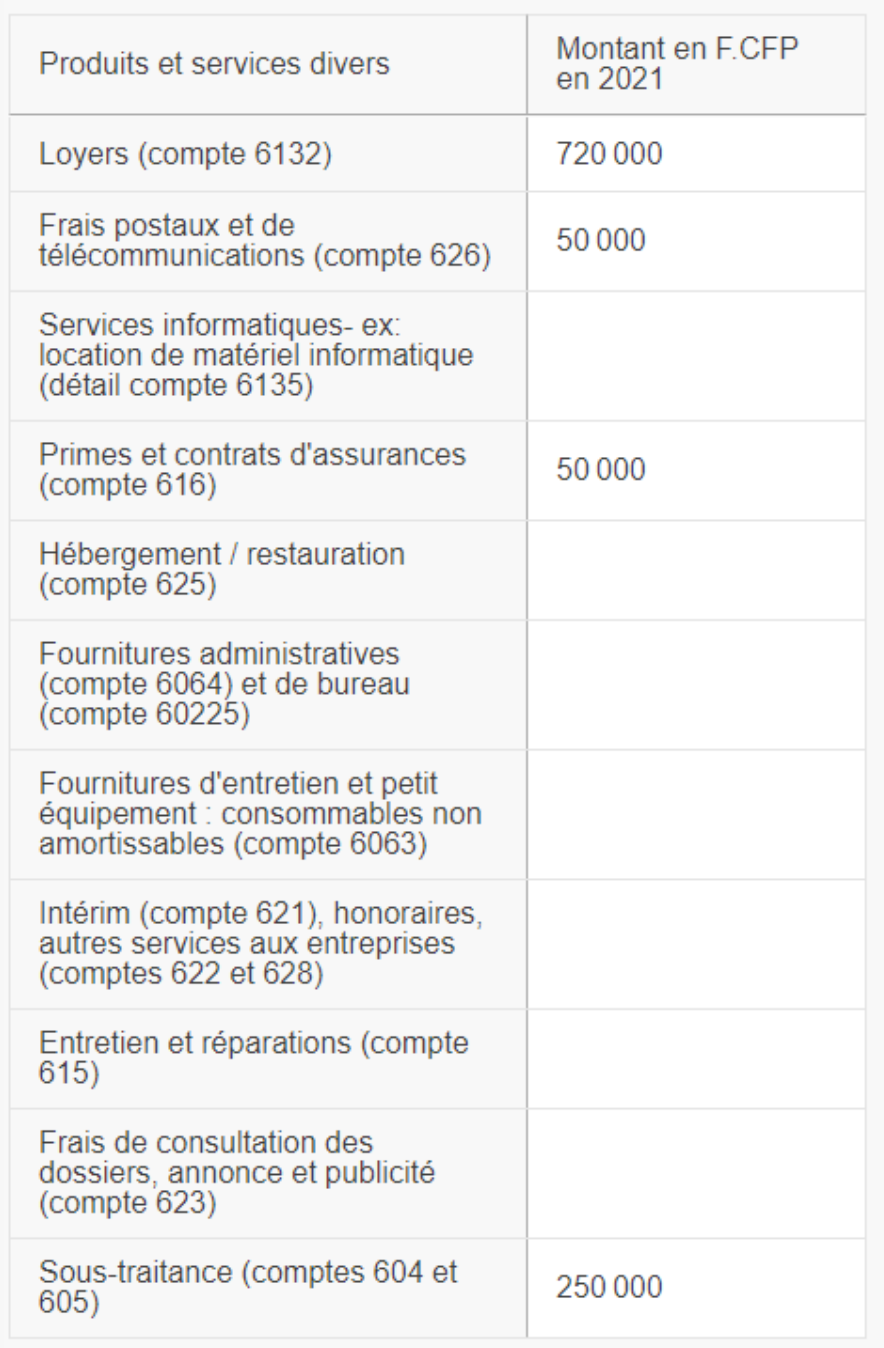

### **Aide ++ :**

L'imputation sous-traitance correspond aux comptes 604 et 605.

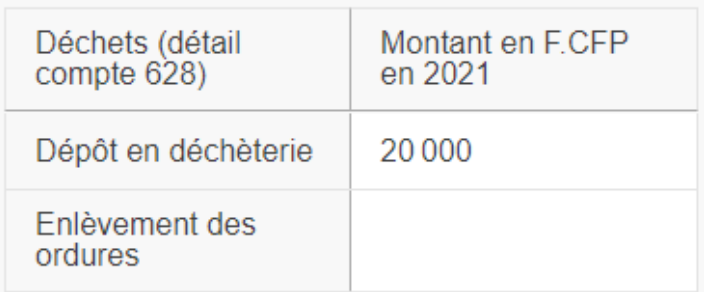

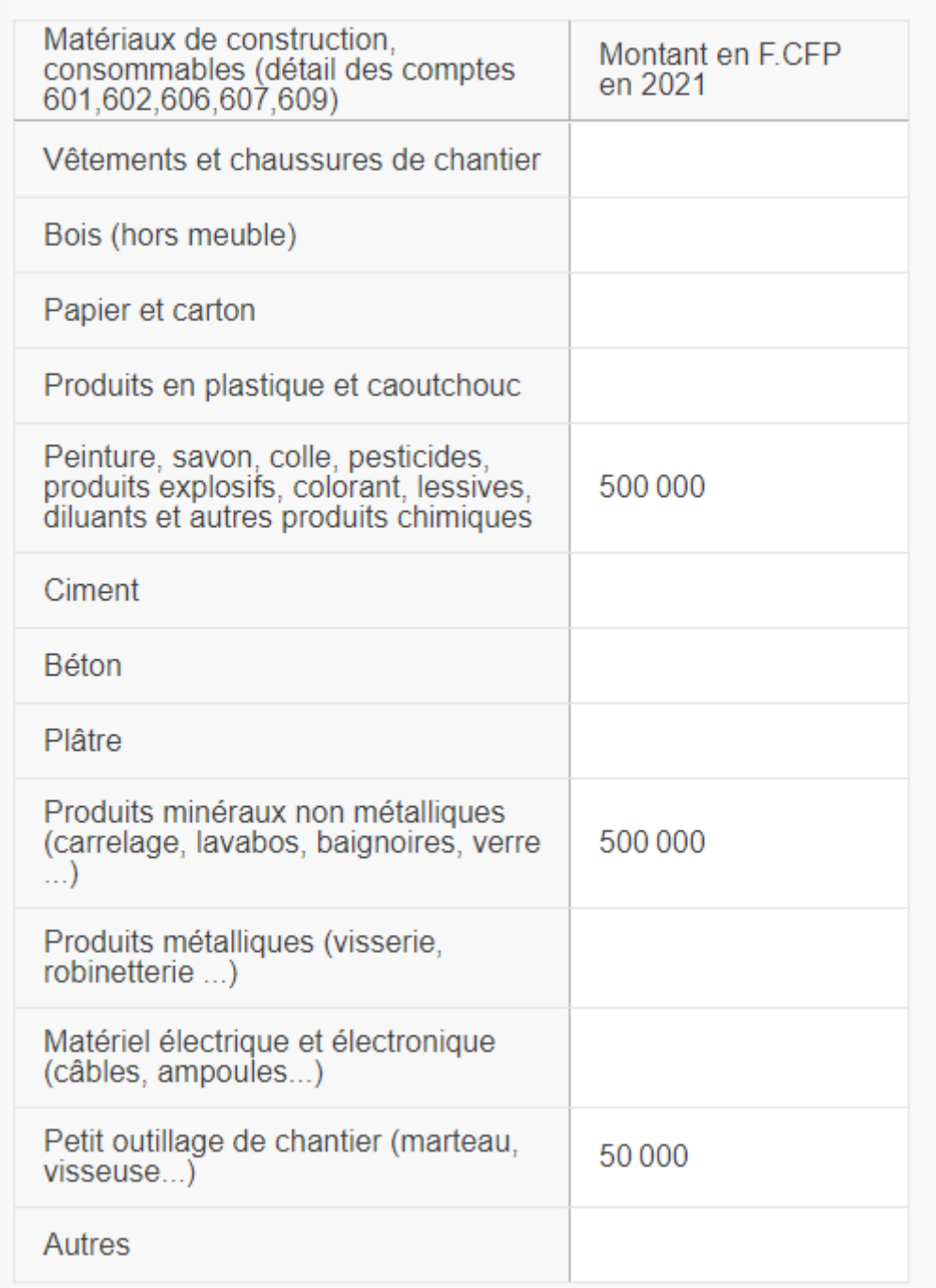

*L'entreprise Peinture-nc a acheté en 2021 de la peinture, des détergents, de la colle, du verre et des pinceaux.*

#### **Aide ++ :**

Le détail de vos achats sur l'année 2021 est identifiable par l'étude de vos dépenses imputées aux comptes 601,602,606,607 et 609

Lorsque que vous avez extrait les informations de votre comptabilité, vous pouvez alors utiliser le référentiel décliné ci-après pour vous aider à classer vos dépenses de matériaux de construction et consommables par grande famille de produits :

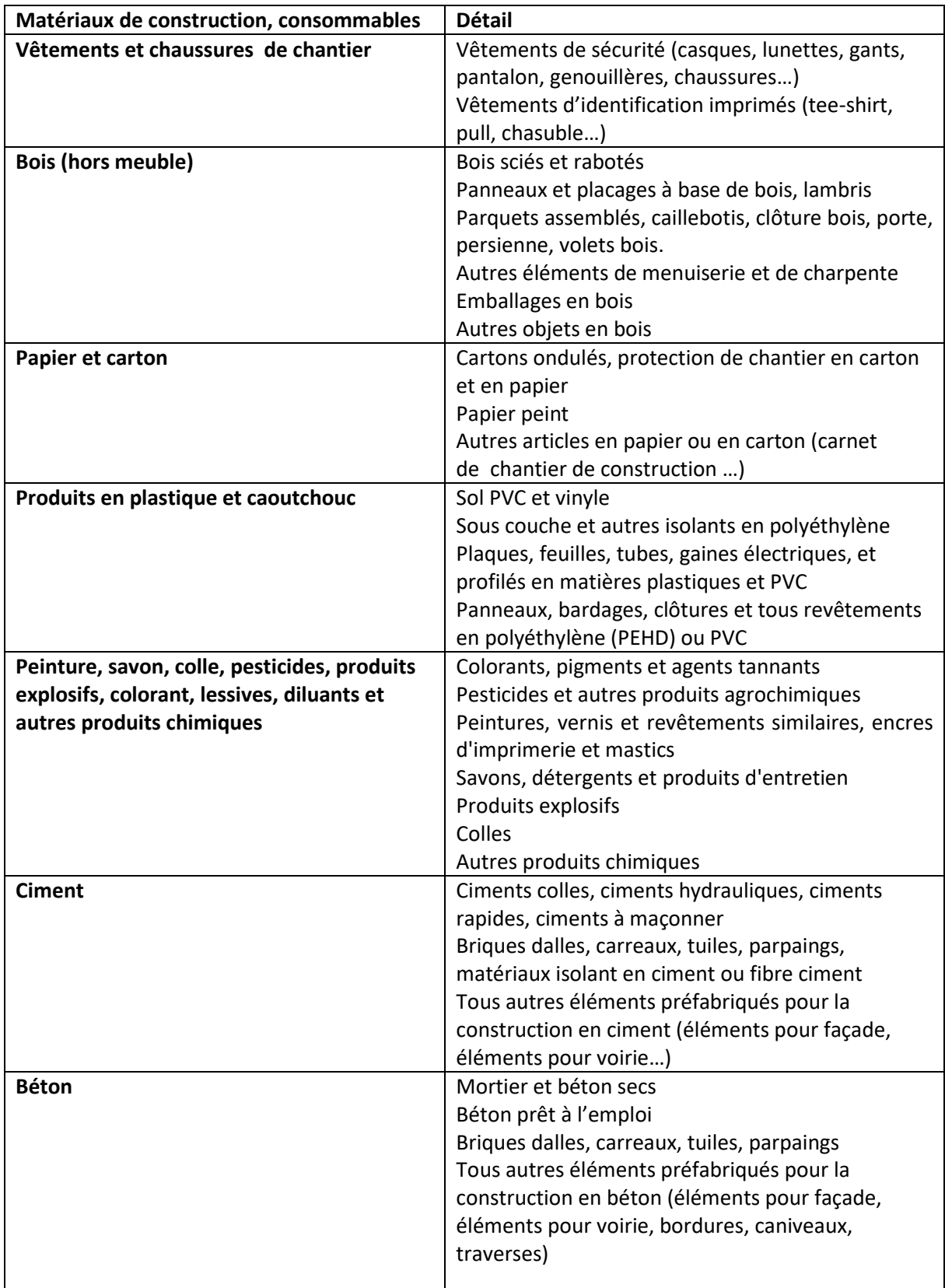

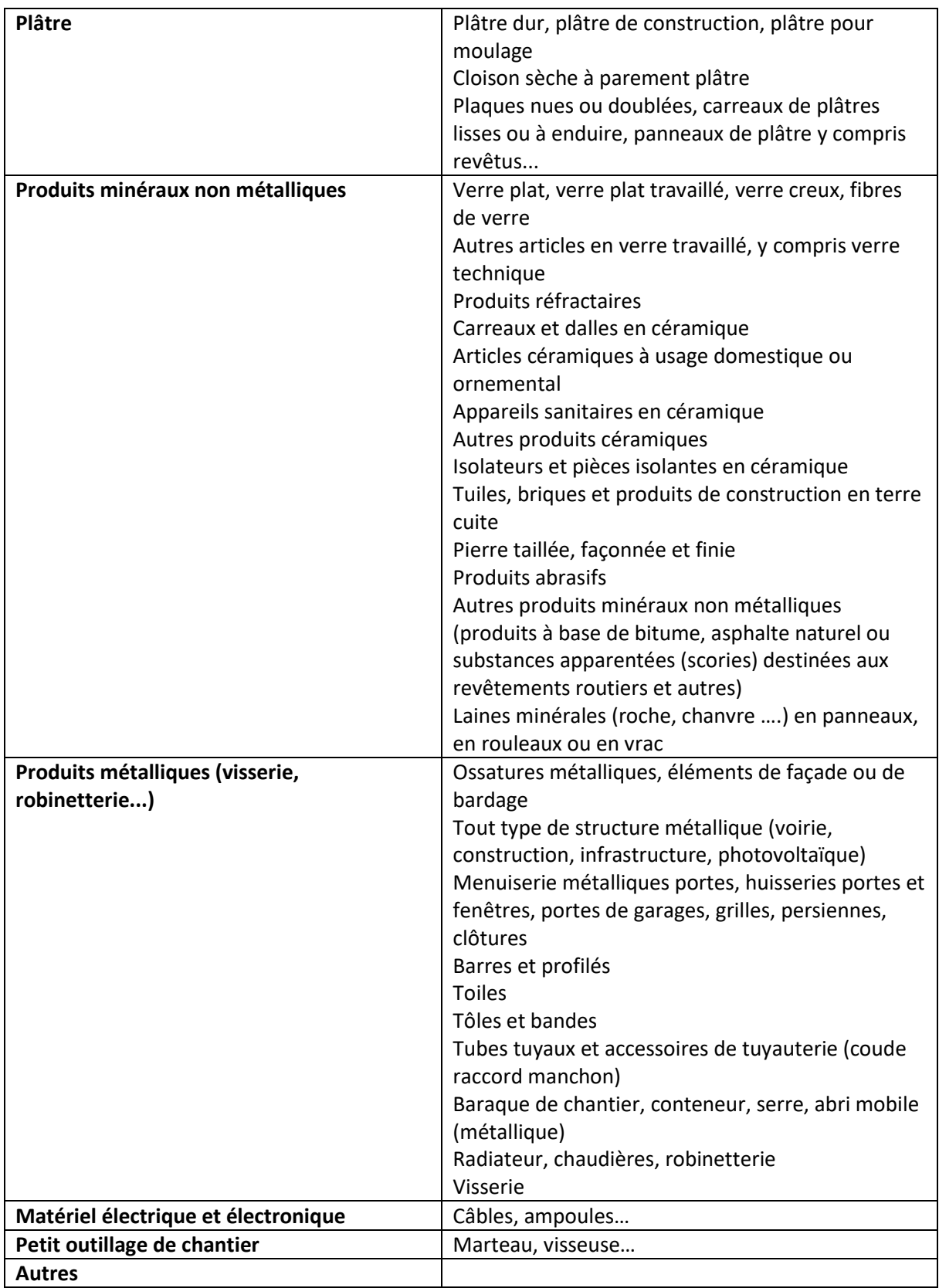

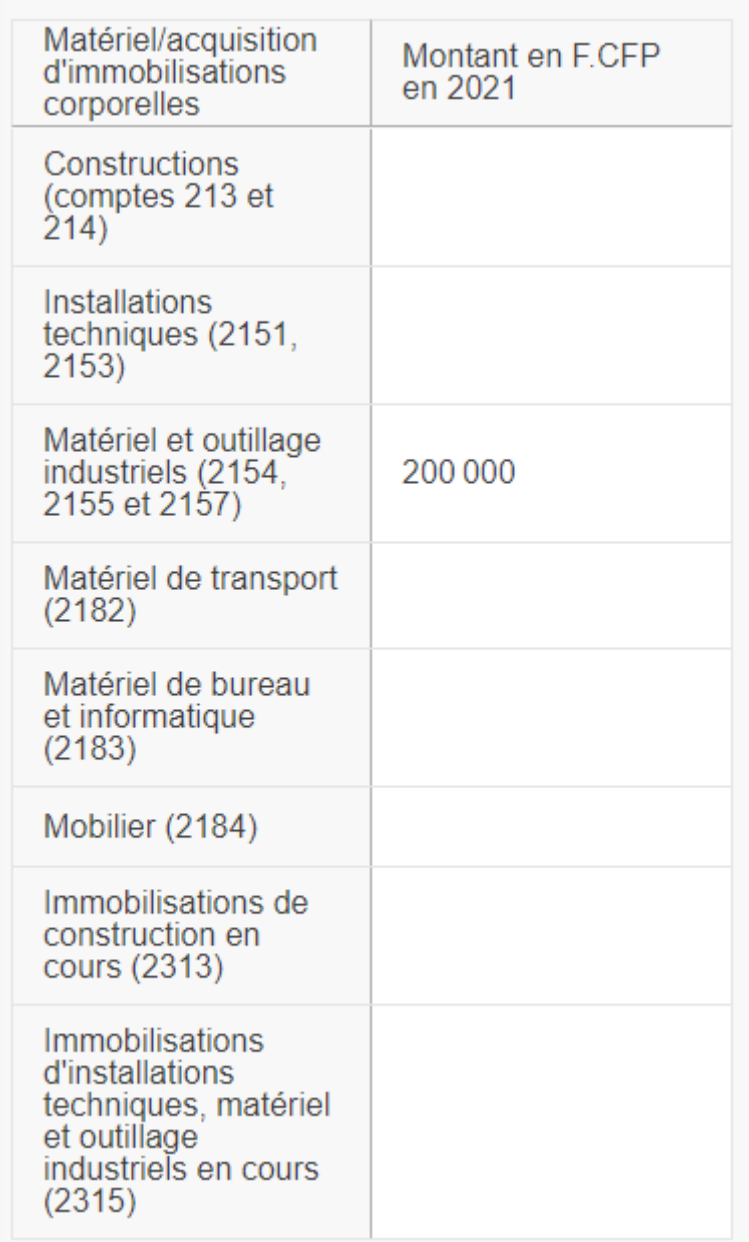

*Ce montant correspond aux frais engagés par l'entreprise Peinture-nc pour la location d'un nettoyeur haute pression et l'achat d'un échafaudage.*

#### **Aide ++ :**

Cette partie correspond au détail de vos acquisitions de l'année.

Pour remplir au mieux ce tableau, en sus des comptes ci-dessus, vous pouvez également vous aider du feuillet 5, colonne 3 de votre liasse fiscale 2021.

### Partie 5 : Récapitulatif des grands types de charges (en %)

Cette partie consiste à remplir un tableau par grand type de charge et par activité. Elle ne se déclenche que lorsque l'entreprise a au moins deux activités. En effet, si l'entreprise n'a qu'une seule activité, celle-ci représente 100% de chaque grand poste de dépense.

Si ce tableau apparaît, il convient alors de préciser, par grand poste de dépense, le pourcentage dédié à chaque activité précédemment citée. Toute information de votre part étant précieuse pour notre analyse, ces pourcentages peuvent être renseignés même de manière approximative.

Attention, la part « sous-traitée » du chiffre d'affaires est à rapprocher uniquement du poste « produits et services divers ».

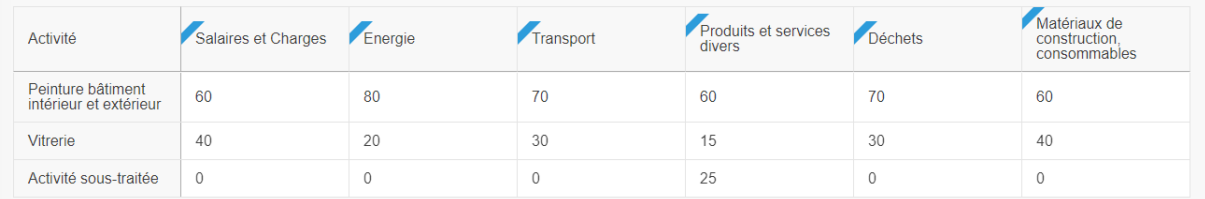

**Note :** Une fois encore une surbrillance rouge s'affiche si le total des pourcentages n'est pas égal à 100.

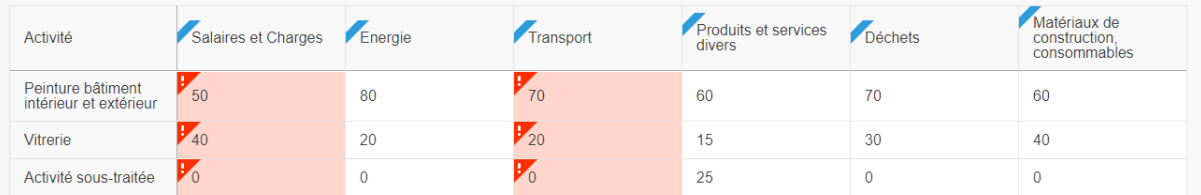

### Partie 6 : Détail des matériaux de construction et du matériel

Cette partie permet de déclarer le montant des dépenses en matériaux de manière plus précise, pour que nous puissions identifier les produits à suivre et les lieux d'approvisionnement. **La complétude de cette partie est très importante pour la construction des index et des indices du BTP. Il s'agit pour vous de réaliser une analyse de vos achats en 2021 par références et par fournisseurs.**

Des produits-types vous sont proposés en fonction des activités déclarées, qui sont pré-identifiés à partir des index existants ou par les professionnels consultés. Vous avez la possibilité de compléter cette liste grâce à la catégorie « Autres » en ajoutant les produits représentatifs non identifiés.

*Dans le cas de Peinture-nc, les dépenses en matériaux se font en « Peinture bâtiment » et en « verre à vitre ». Une liste de produits est donc proposée par défaut pour aider au remplissage.* 

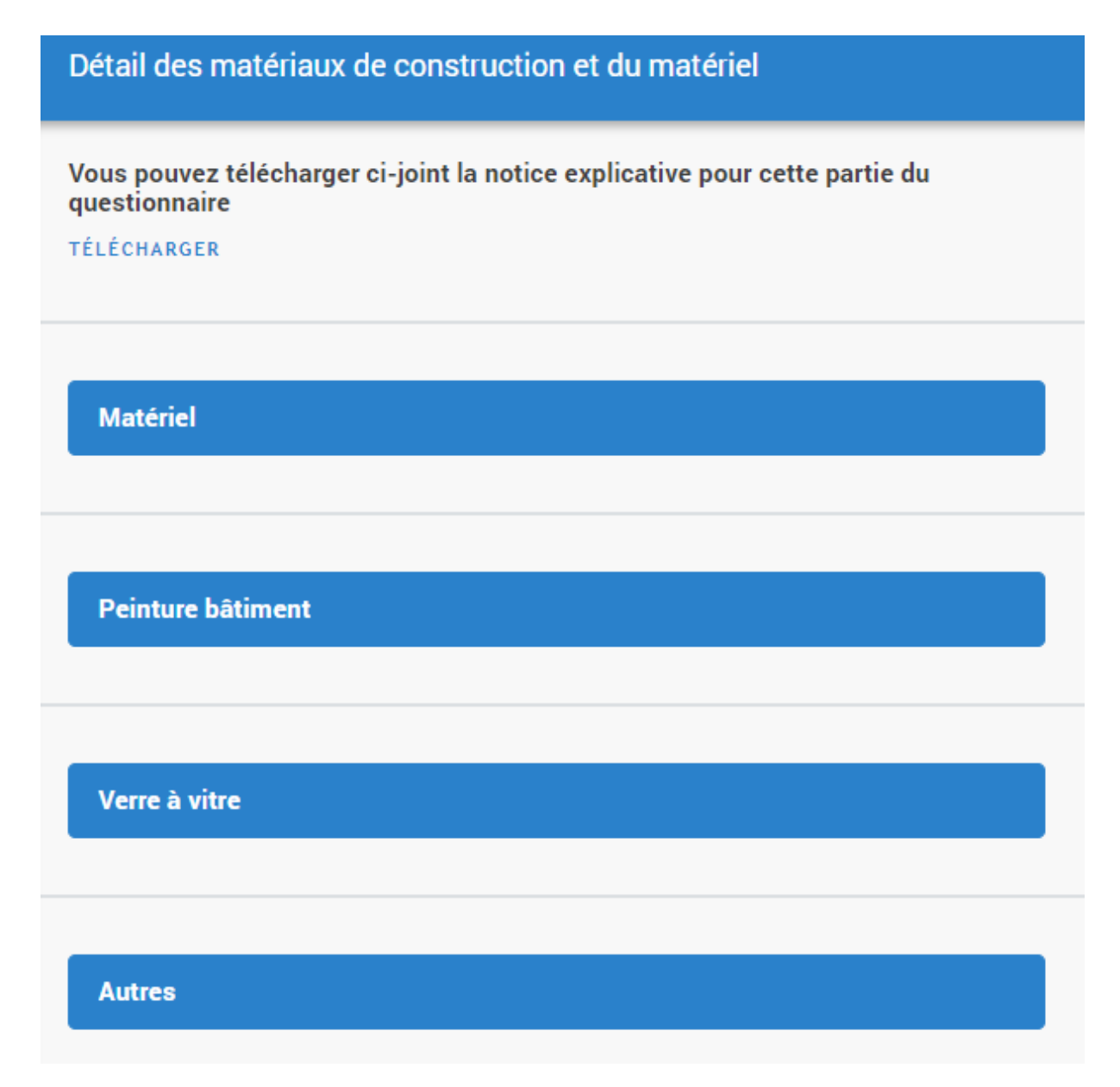

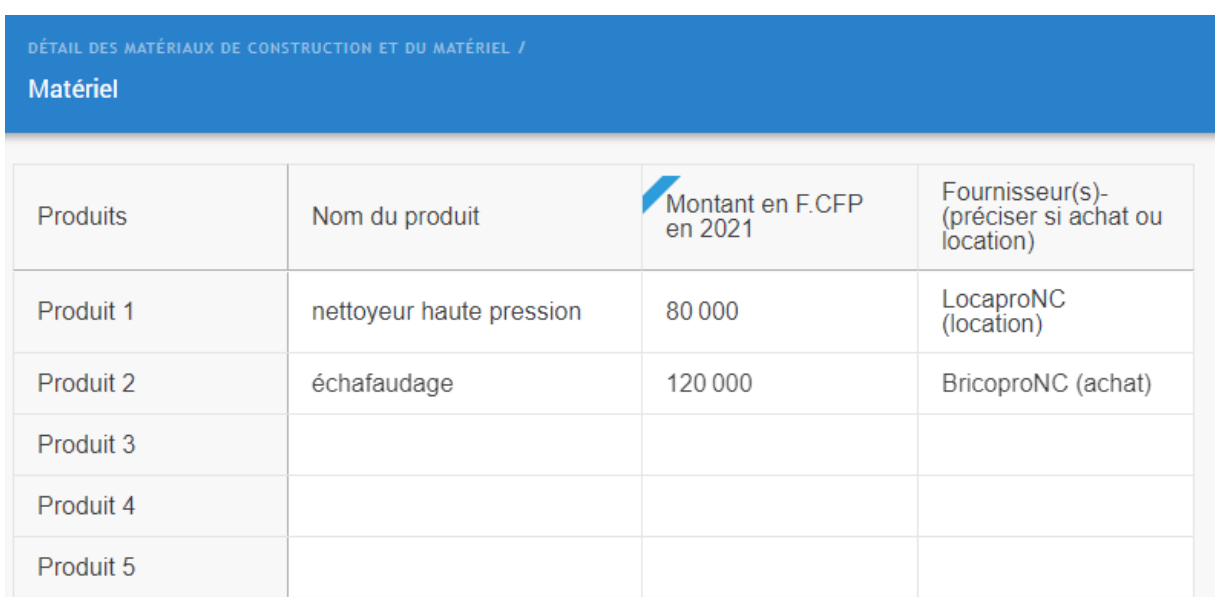

Voici des exemples de tableaux qui apparaitront pour la catégorie « matériel » :

Ainsi que pour la catégorie « verre à vitre » :

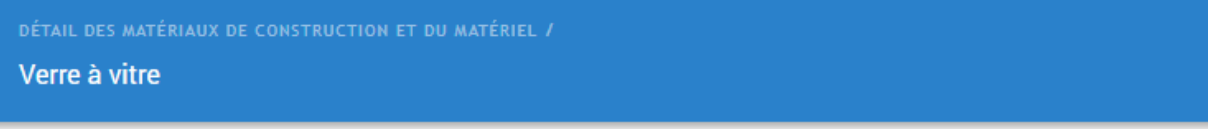

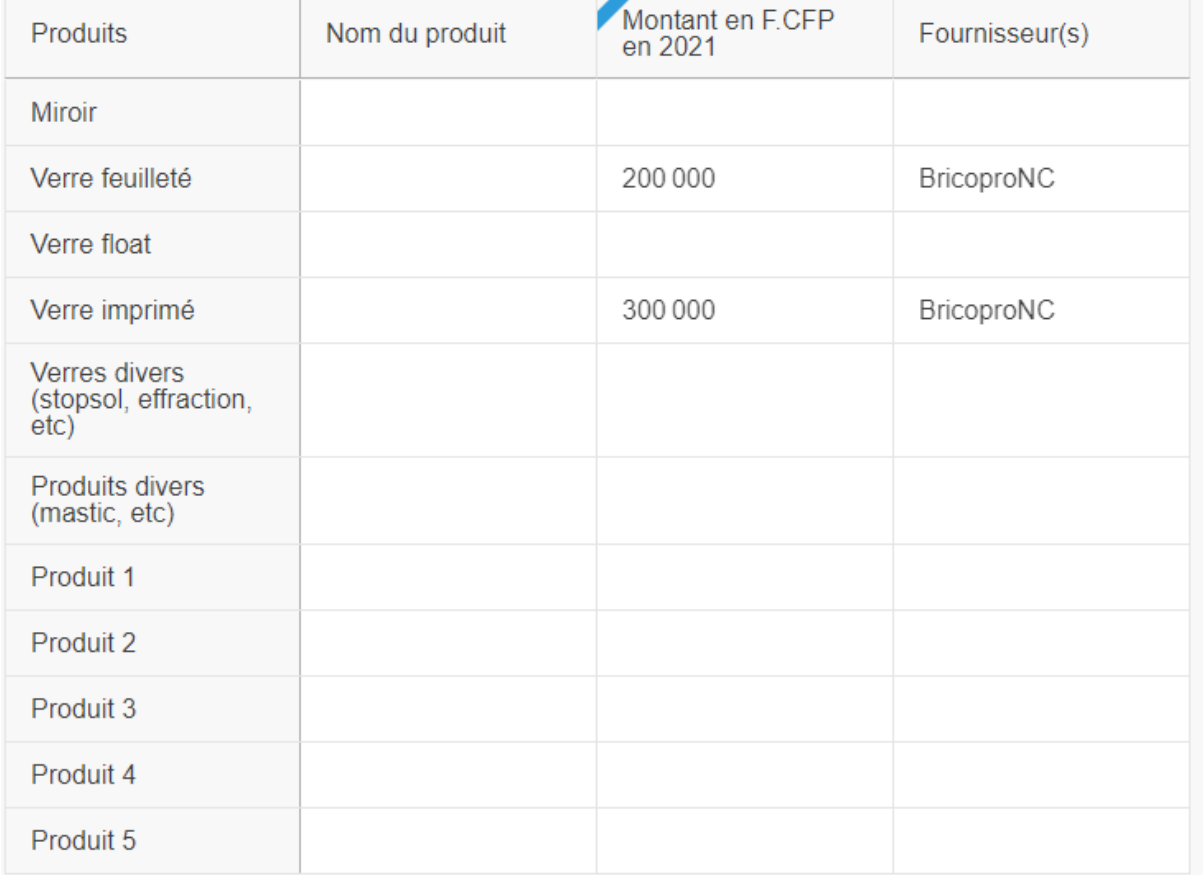

#### Et pour la catégorie « peinture du bâtiment » :

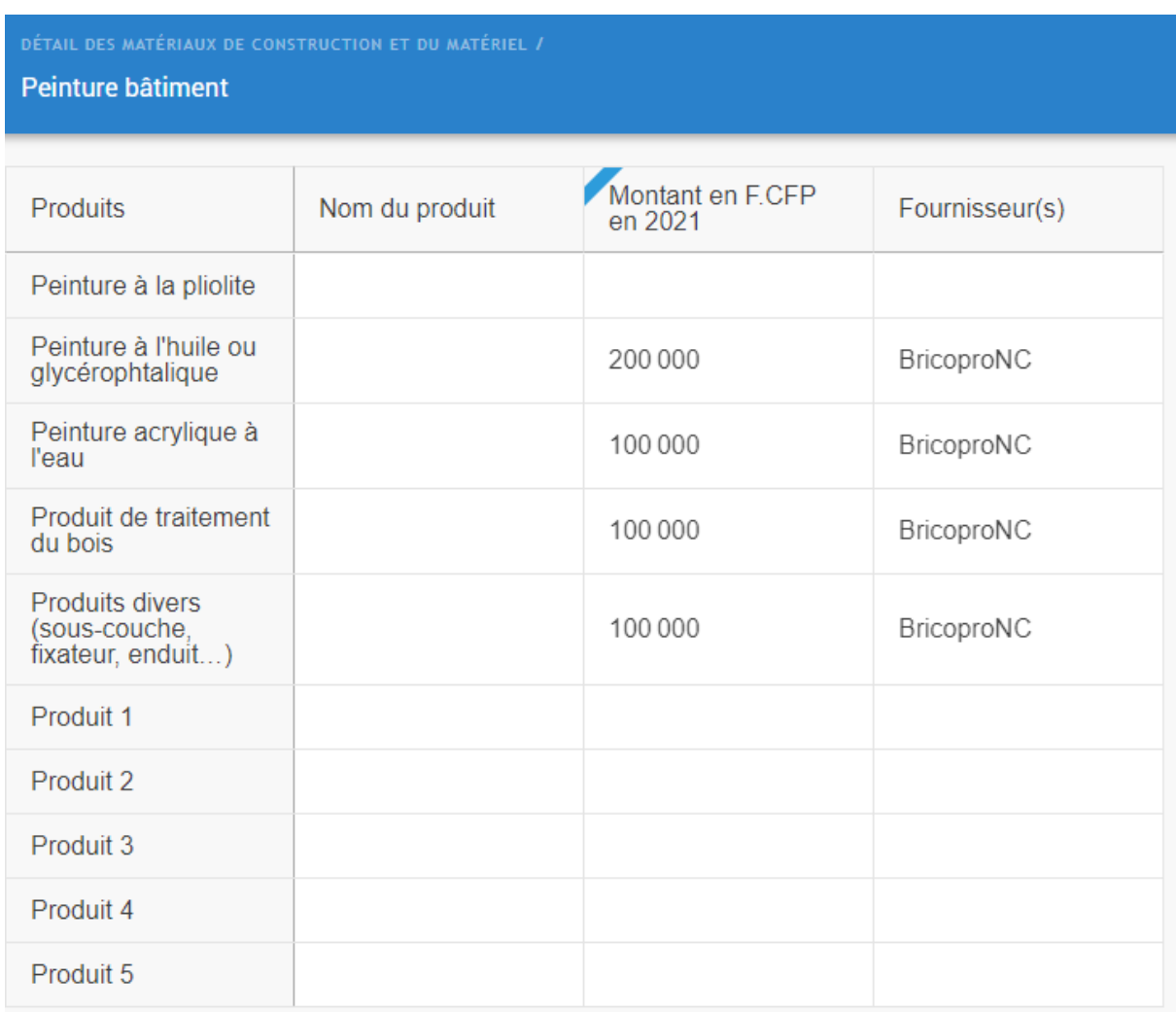

Des lignes supplémentaires « Produit 1, 2, 3, etc. » sont également disponibles pour permettre de déclarer des types de produits de cette catégorie utilisés par les professionnels mais non référencés dans le tableau.

La colonne « Nom du produit » n'est à remplir que pour les produits ajoutés par vos soins.

### **MERCI POUR VOTRE COLLABORATION**